## Lab107: Random Number 亂數

自助學習教材-你不只這樣 112 年 112 年 112 年式設計

## (別怕! 跟著做你就會!)

## Shuhtai 盧樹台 shuhtai@uch.edu.tw

慧誠數字科技股份有限公司 http://www.hcdtech.com.tw

 $1/\sqrt{2}$ 

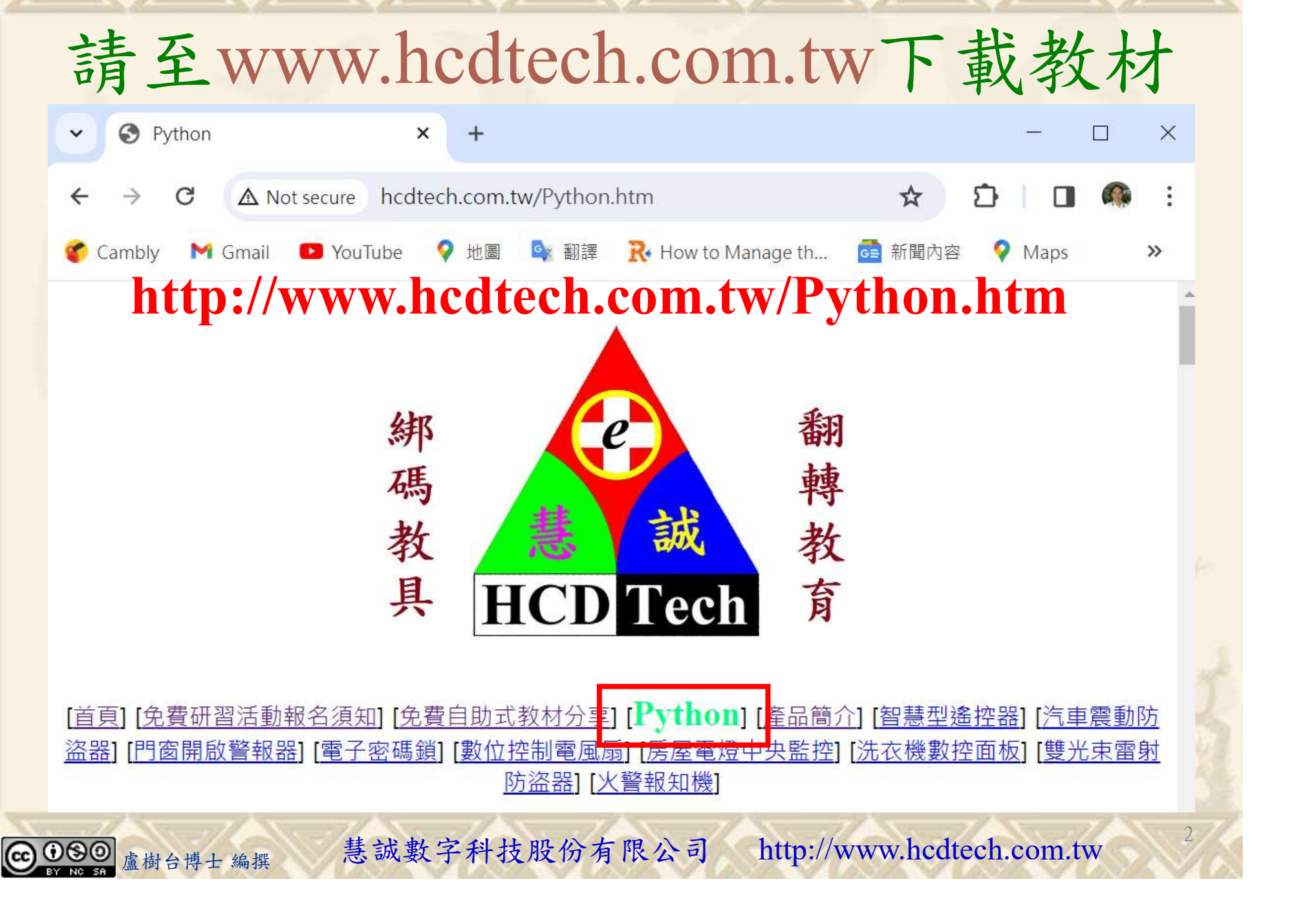

所有的考卷都可以考100分,是我們自己錯過了!

學習秘訣=發問+練習

1分!看懂了妳/你就會知道,原來學習的秘訣就是發問和<br>!今天開始不懂就*問*,問完了*練習*,明年的妳/你肯定不<br>!<br><sub>▲樹台博士編撰</sub> 慧誠數字科技股份有限公司 http://www.hcdtech.com.tw 考卷發下去,時間到了收回來,如果沒有考到100分,這很正 常。重點來了,不會的可以問,問完了練習,準備好了考卷再 <del>"子"白 120 5六 " 35、10」 8个 白</del><br>考卷發下去,時間到了收回來,如果沒有考到100分,這很正常。重點來了,不會的可以*問*,問完了練*習*,準備好了考卷再發下去。第二次還是沒有考到100分,這也很正常。 沒關係,再來一次,不會的可以*問*,問完了*練習*,準備好了考卷第三次 再來一次,不會的可以問,問完了練習,準備好了考卷第三次 为心饭下去,而同到了收回水,如木及有有到100分,這收正常。重點來了,不會的可以*問*,問完了練習,準備好了考卷再發下去。第二次還是沒有考到100分,這也很正常。沒關係,<br>發下去。第二次還是沒有考到100分,這也很正常。沒關係,<br>再來一次,不會的可以*問*,問完了練*習*,準備好了考卷第三次<br>孫,再來,不會的可以*問*,問完了*練習*,N+1次、N+2次、 係,再來,不會的可以問,問完了練習,N+1次、N+2次、 ……,你們都很聰明,知道我在說什麼,到最後考卷一定可以 考100分!看懂了妳/你就會知道,原來學習的秘訣就是發問和 練習!今天開始不懂就問,問完了練習,明年的妳/你肯定不 一樣!

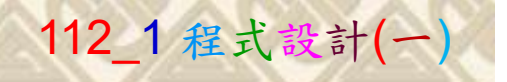

## 學習如何學習!

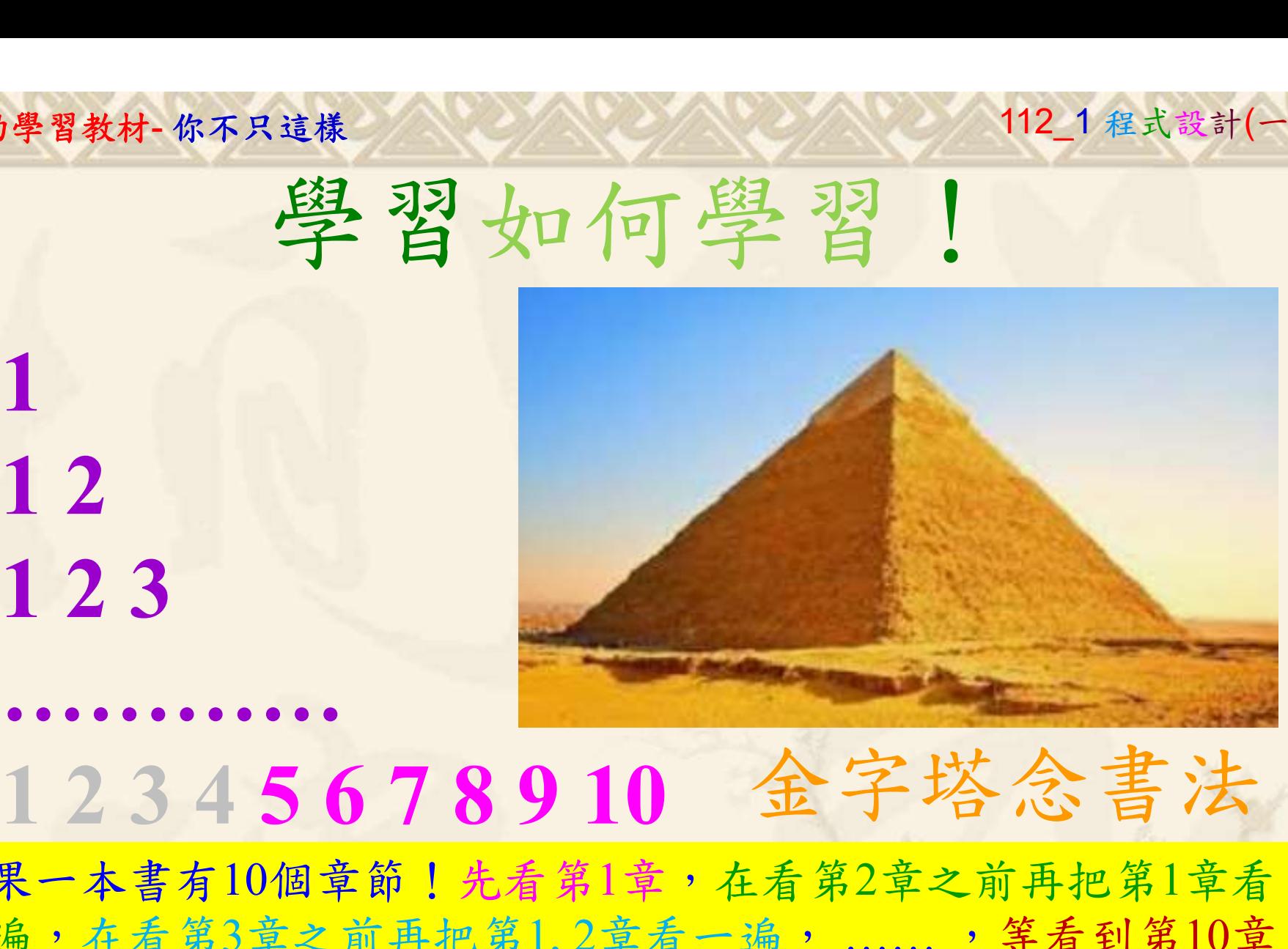

1

## 金字塔念書法

-今音月10個早即!兀有男1早,任有男2早人則丹把男1早有在看第3章之前再把第1,2章看一遍,......,第看到第10章<br>2、第1,2,3,4章恐怕已經背起來了!我稱這種念書法為金字<br>5法,今天開始照著做,明年的妳/你肯定不一樣!<br><sub>《谢台博士編撰</sub>》慧誠數字科技股份有限公司、http://www.hcdtech.com.tw<sup>-2024/1/4</sup>  $2024/112$ 如果一本書有10個章節!先看第1章,在看第2章之前再把第1章看 一遍,在看第3章之前再把第1,2章看一遍, ……, 等看到第10章 的時候,第1, 2, 3, 4章恐怕已經背起來了!我稱這種念書法為金字 塔念書法,今天開始照著做,明年的妳/你肯定不一樣!

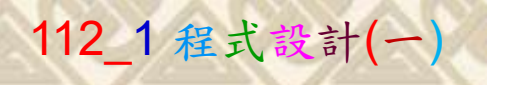

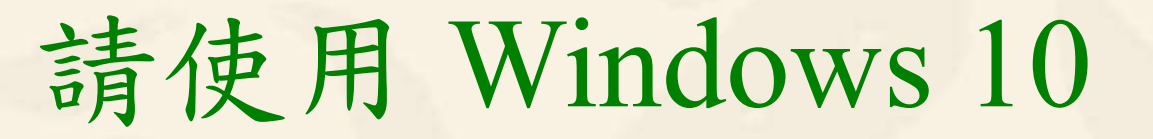

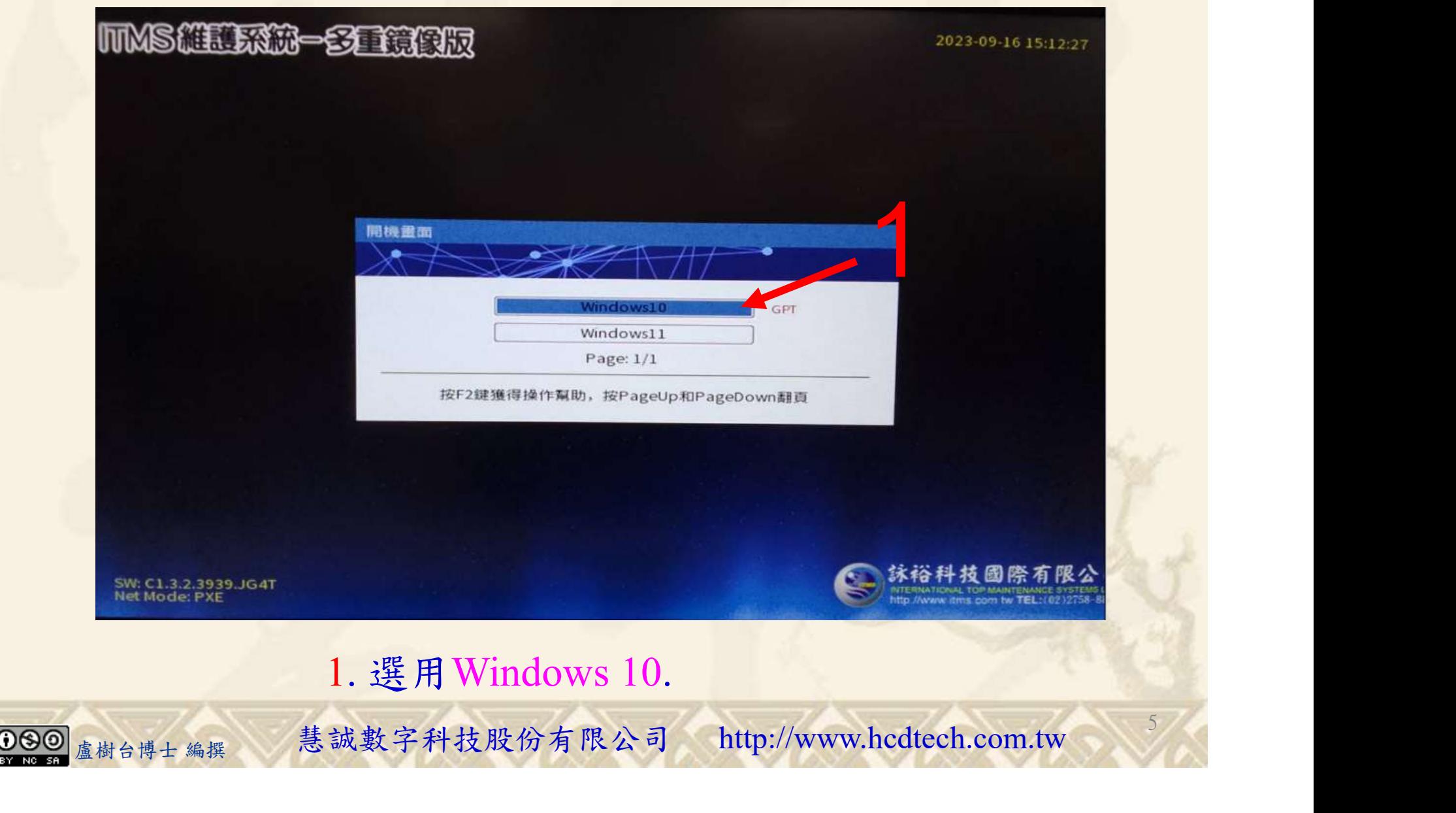

#### 自助學習教材-你不只這樣 112\_2 2000 1000 1000 112\_1 程式設計(一

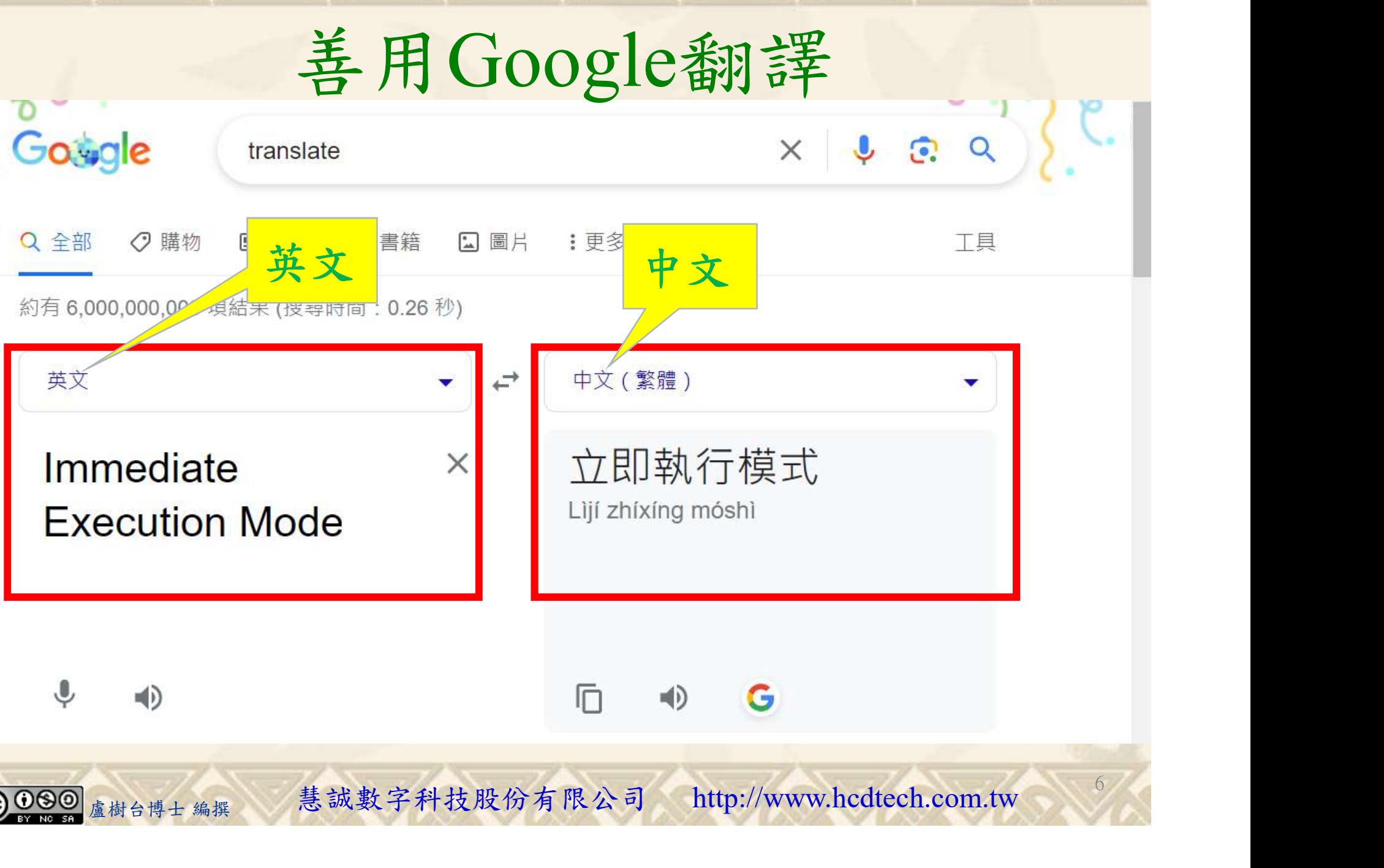

#### 自助學習教材-你不只這樣 112\_2 2010年 112\_2 2012 112\_1 程式設計(

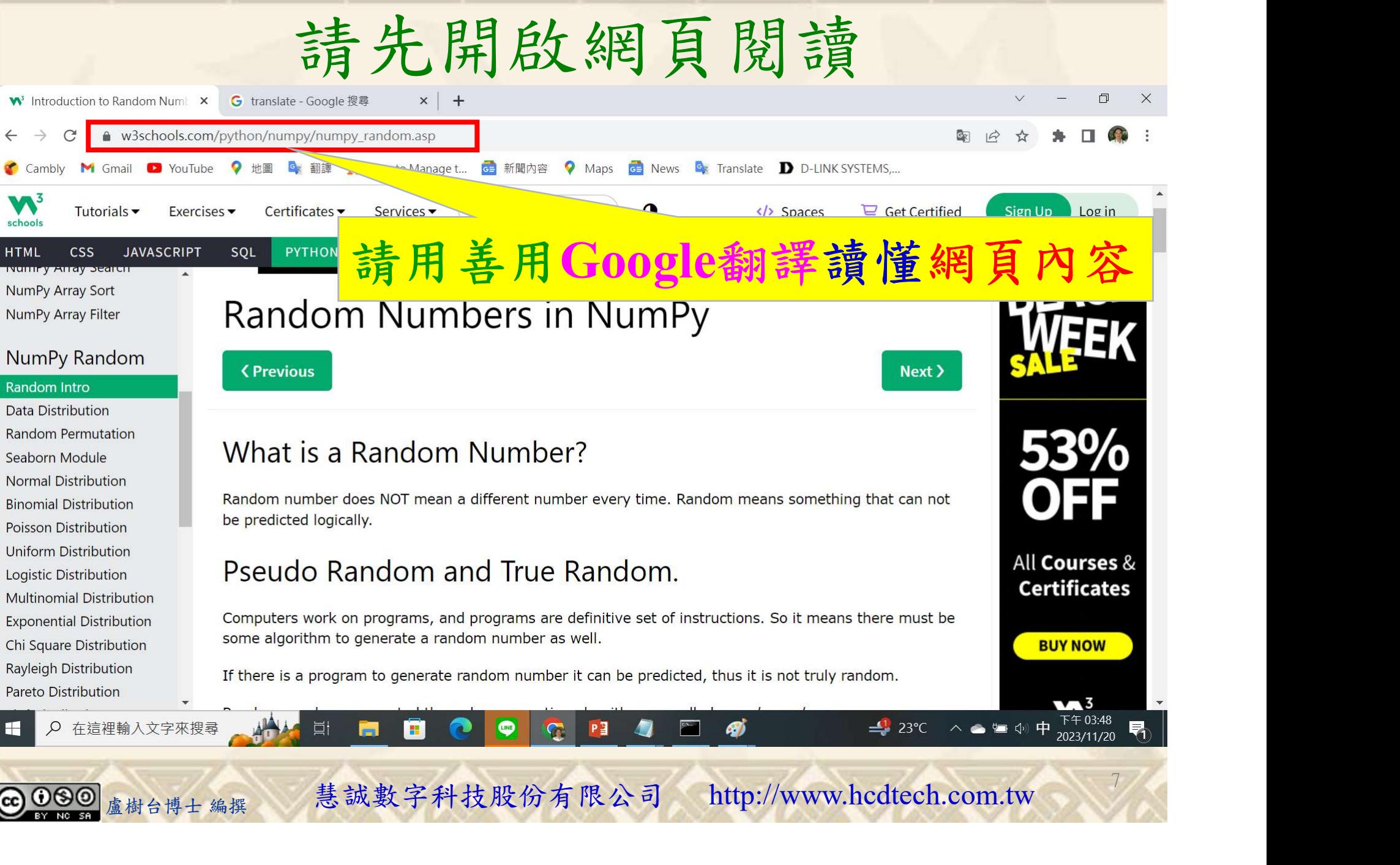

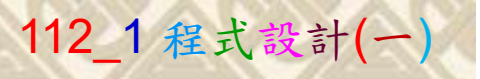

### 建立程式文件 1/5

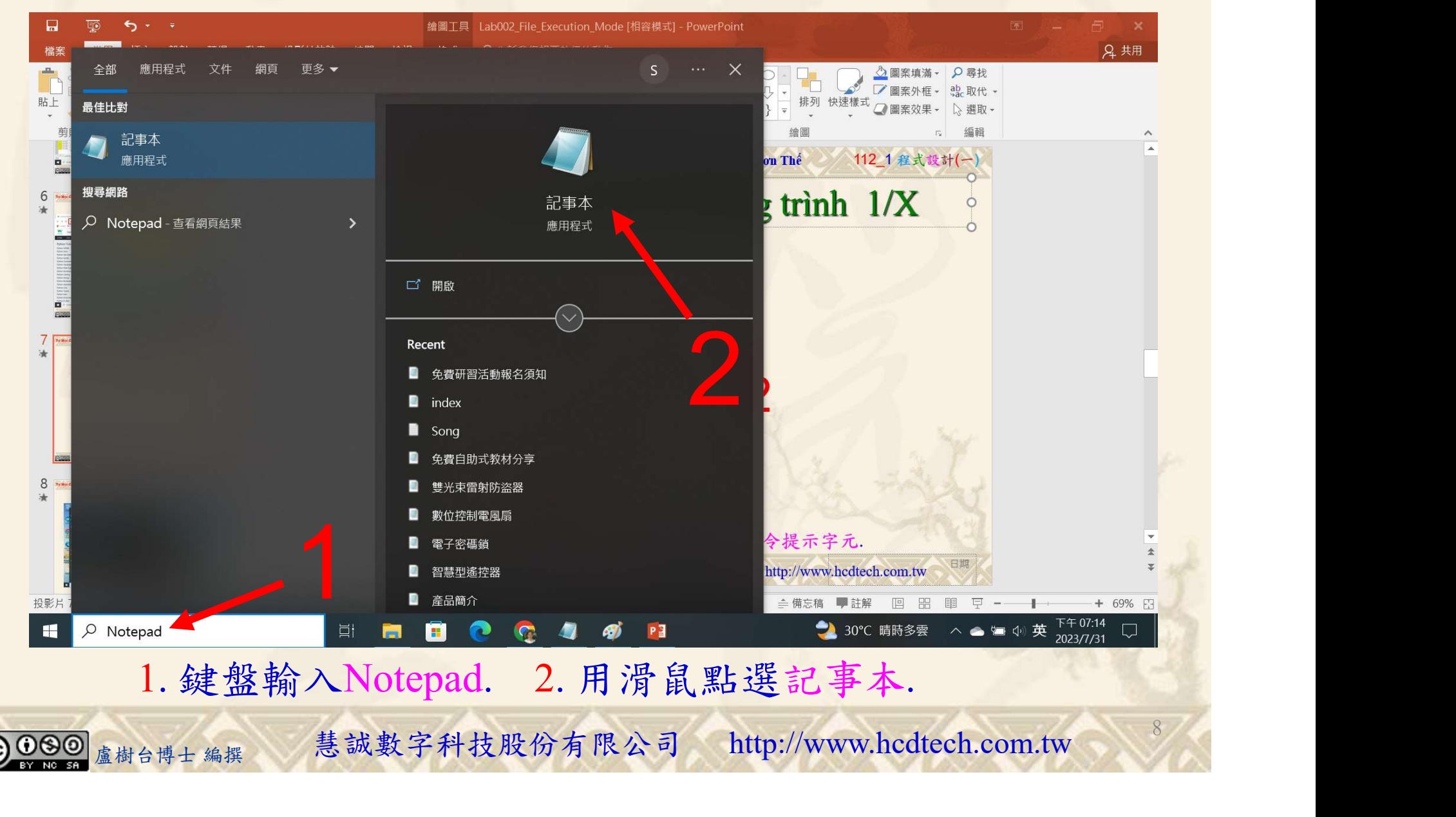

#### 自助學習教材-你不只這樣 112 年 112 年 112 年式設計(一

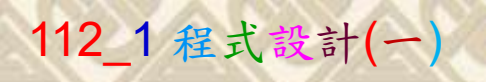

9

## 建立程式文件 2/5

■ \*未命名 - 記事本

Replace P11211XXX with your student ID

檔案(F) 編輯(E) 格式(O) 檢視(V) 說 print("P11211XXX practices Lab107.") from numpy import random print ("Generate a random integer from 0 to 50:")  $x = random.random(50)$  $print("x = random.random(50)$ , the random integer  $x = "$ , x)  $print()$  $print("Generate a random float from 0 to 1;")$  $x = \text{random.random}$  $print("x = random.random)$ , the random float  $x = "$ , x)  $print()$  $print('Generate a 1-D array containing 4 random integers from 0 to 50:")$  $x = \text{random.random}(50, \text{ size} = (4))$ print("x = random.randint(50, size =  $(4)$ ), the random 1-D array x = ", x)  $print()$  $print('Generate a 1-D array containing 3 random floats:")$  $x = \text{random.random}(3)$ ers 盧樹台博士 編撰 慧誠數字科技股份有限公司 http://www.hcdtech.com.tw  $11.11.11$ 

1. 用鍵盤輸入程式代碼 ( 下一頁還有 ).

#### 自助學習教材-你不只這樣 112\_2 2000 1000 1000 1000 112\_1 程式設計(一

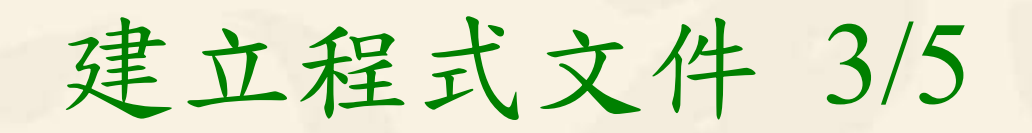

```
y = \text{random.random}(100, \text{ size} = (3, 5))print("y = random.randint(100, size = (3, 5)), the random 2-D array y = ")
print(v)print()#Generate a 2-D array with 3 rows, each row containing 4 random floats:
z = \text{random.random}(3, 4)print("z =random.rand(3, 4), the random 2-D array z =")
print(z)print()print ("Return one of the values in an array:")
x = random.choice([1, 2, 3, 5, 7, 9])
print("x = random.choice([1, 2, 3, 5, 7, 9]), x = ", x)
print()"""Generate a 2-D array that consists of the values in the
  array parameter (2, 3, 6, and 7):
\mathbf{u} \mathbf{u} \mathbf{u}1
       盧樹台博士 編撰 慧誠數字科技股份有限公司 http://www.hcdtech.com.tw
```
#### 1. 用鍵盤輸入程式代碼.

#### 自助學習教材-你不只這樣 112 年的第三章 112 年式設計(一

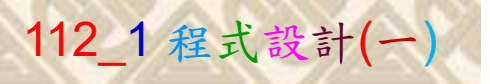

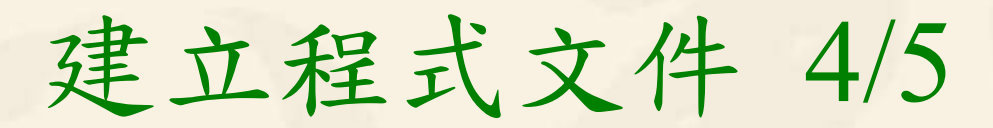

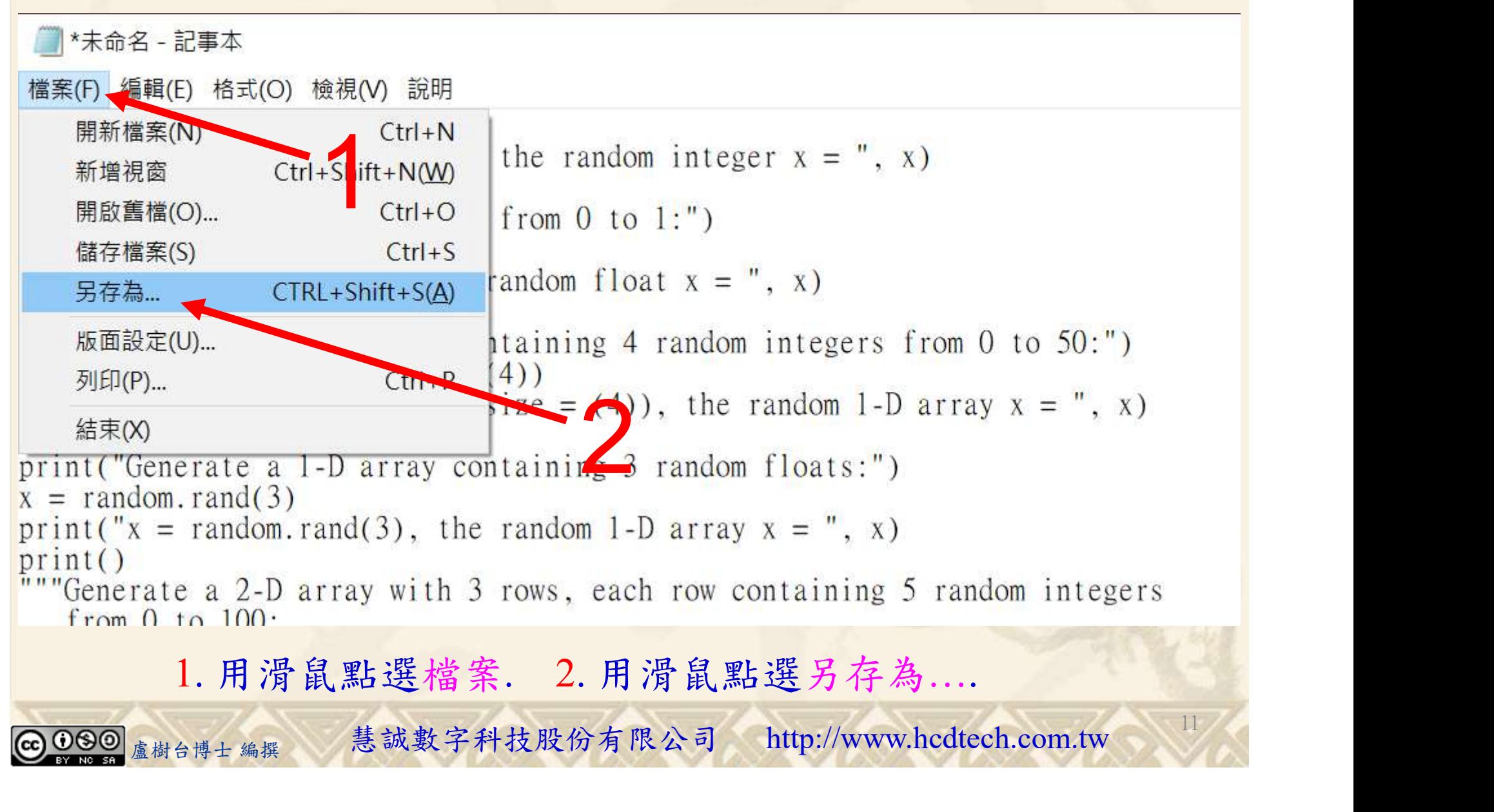

#### 自助學習教材-你不只這樣 112\_2 2000年 112\_2 2000年 112\_1 程式設計(一

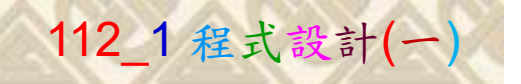

![](_page_11_Figure_2.jpeg)

![](_page_12_Picture_1.jpeg)

13

## 檔案執行模式 1/3

![](_page_12_Picture_3.jpeg)

![](_page_13_Picture_0.jpeg)

![](_page_13_Picture_1.jpeg)

14

2

## 檔案執行模式 2/3

![](_page_13_Picture_3.jpeg)

Microsoft Windows [版本 10.0.19045.3570]<br>(c) Microsoft Corporation. 著作權所有,並保留一切權利。

C:\Users\盧樹台>pip install numpy

![](_page_13_Picture_6.jpeg)

1. 用鍵盤輸入pip install numpy. 2. 按一下Enter.

![](_page_13_Picture_8.jpeg)

#### 自助學習教材-你不只這樣 112\_2 2000 1000 1000 1000 112\_1 程式設計(一

![](_page_14_Picture_1.jpeg)

15

## 檔案執行模式 3/3

![](_page_14_Picture_3.jpeg)

Microsoft Windows [版本 10.0.19045.3570]<br>(c) Microsoft Corporation. 著作權所有,並保留一切權利。 C:\Users\盧樹台>pip install numpy  $26.1)$ 1

C:\Users\盧樹台>Python P11211XXX.py

Replace P11211XXX with your student ID

![](_page_14_Picture_7.jpeg)

1. 用鍵盤輸入Python P11211XXX.py . 2. 按一下Enter.

![](_page_14_Picture_9.jpeg)

# K不只這樣<br>Verification Criteria of Lab107<br>(Lab107的驗收規範)亂數 (Lab107的驗收規範)亂數

![](_page_15_Picture_2.jpeg)

Ask the teacher to  $\sum_{\{1668, 87, 40, 47\}\atop{[96668, 874, 427]}} A$  $\overline{\text{give}}$  you points  $\overline{\text{rows}}$  and  $\overline{\text{rows}}$  and  $\overline{\text{rows}}$  and  $\overline{\text{rows}}$  and  $\overline{\text{rows}}$  and  $\overline{\text{rows}}$  and  $\overline{\text{rows}}$  and  $\overline{\text{rows}}$  and  $\overline{\text{rows}}$  and  $\overline{\text{rows}}$  and  $\overline{\text{rows}}$  and  $\overline{\text{rows}}$  and  $\overline{\text{rows}}$  and  $\overline$ after completing Return one of the values in an array: the illustrated  $\left\{ \begin{array}{c} x = \text{ random. choice}([2, 3, 6, 7], \text{ size}=(3, 5)), x = \begin{bmatrix} 12 & 2 & 7 & 7 & 2 \\ 2 & 3 & 6 & 2 & 6 \\ 6 & 3 & 7 & 6 & 6 \end{bmatrix} \right\}$ results.

青教師在您<br>  $L_{\mathcal{B}}$ <br>  $L_{\mathcal{B}}$ (完成右圖指定成 果後請教師在您 的座位驗收並讓 您簽名加分)

enerate a 1-D array containing 4 random integers from 0 to 50:<br>= random.randint(50, size = (4)), the random 1-D array  $x = [13 \ 37 \ 46 \ 36]$ 

.<br>Benerate a 1–D array containing 3 random floats:<br>x = random.rand(3), the random 1–D array x = [0.06293092 0.84020885 0.96613555]

Users\User>

■ P11211XXX - 記事本 檔案(F) 編輯(E) 格式(O) 檢視(V) 說明 print("P11211XXX practices Lab107.") from numpy import random print("Generate a random integer from 0 to 50:")  $x = \text{random.random} (50)$ print("x = random.randint(50), the random integer  $x =$ ", x)  $print()$ print("Generate a random float from 0 to 1:")  $x = \text{random.random}$ print(" $x =$ random.rand(), the random float  $x =$ ", x)  $\overline{\text{print}}$  $print("Generate a 1-D array containing 4 random integers from 0 to 50;")$  $x =$  random. randint (50, size = (4)) print("x = random.randint(50, size = (4)), the random 1-D array  $x =$ ", x)  $print()$ print("Generate a 1-D array containing 3 random floats:")  $x = \text{random.} \text{rand}(3)$ print(" $x =$ random.rand(3), the random 1-D array  $x =$ ", x)  $print()$ "Generate a 2-D array with 3 rows, each row containing 5 random integers from  $0$  to  $100$ :  $y = \text{random.random}(100, \text{ size} = (3, 5))$ print("y = random.randint(100, size =  $(3, 5)$ ), the random 2-D array y = ")  $print(y)$  $print()$ #Generate a 2-D array with 3 rows, each row containing 4 random floats:  $z = \text{random.random}(3, 4)$ print(" $z = \text{random.random}(3, 4)$ , the random 2-D array  $z =$ ")  $print(z)$  $print()$ print("Return one of the values in an array:")<br>  $x =$ random.choice([1, 2, 3, 5, 7, 9])<br>
print("x = random.choice([1, 2, 3, 5, 7, 9]), x = ", x)

16

Every student must do Lab107 once!

自助學習教材-你不只這樣 112 年的第三章 112 年式設計(一

![](_page_16_Picture_1.jpeg)

 (1)滑鼠鍵盤歸位 (2)電腦關機 (3)螢幕關閉電源 (4) 椅背靠妥 (5) 個人責任區(工作座位及週邊範圍)應整潔,不遺留垃圾紙屑等。

![](_page_16_Figure_4.jpeg)